Store Historical Grades-

 Depending on the type of grades you store you may have to do this more than once (Q2 and S1 would be stored back to back)

• From the Start Page, Click System on the left hand menu

Choose Permanently Store Grades from the new screen<br>Permanently Store Grades

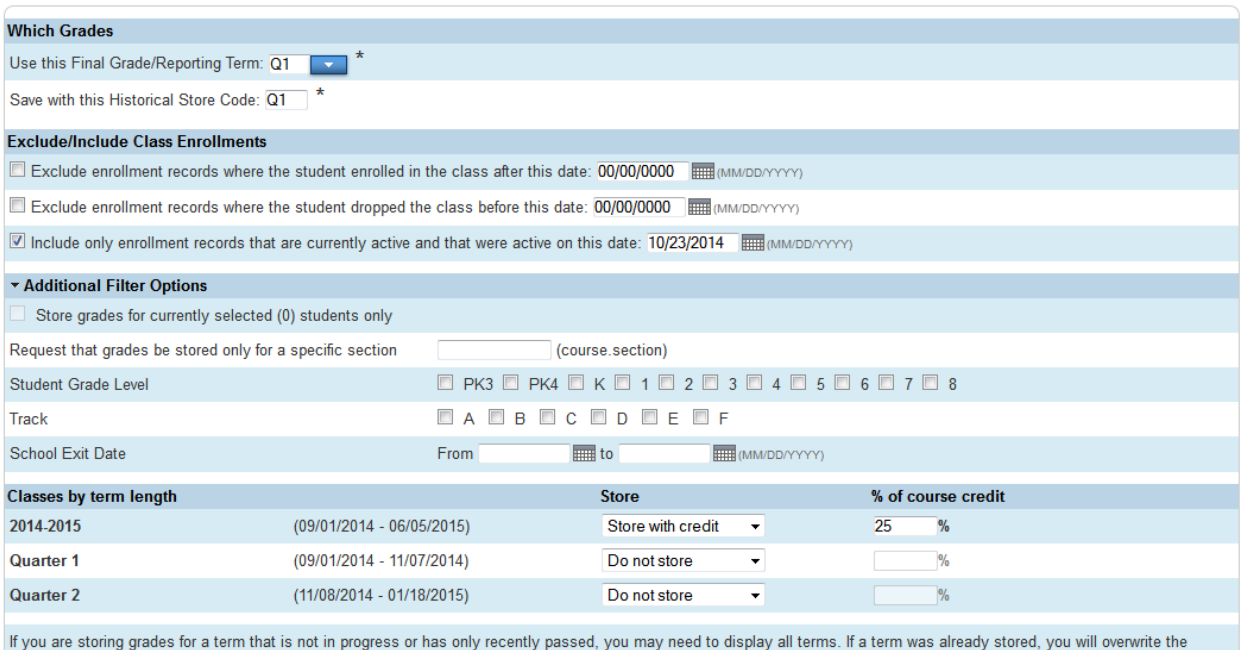

grades for that term and may affect graduation credit, GPAs, and transcripts.

Show all terms? O No O Yes

## 1. Which Grades

a. Current Term or Partial Term

2. Exclude/Include (See image for a date example, usually safe to pick a few days before the end of the Term)

a. use when a student leaves mid term

- b. use when excluding a student that arrived late in a term
- 3. Additional Filter Options
	- a. Store Grades for Selected Students
	- b. use when a student leaves mid term
- 4. Classes by Term Length

a. It's NOT the code for the term you are currently in

b. It IS the code for how long your class goes

from (most often the full year or a Semester)

5. Options for Classes Enrolled At Other Schools

- a. Normally has no effect
- 6. Options for Withholding Credit
	- a. Normally Ignored
- 7. Advanced Potential and Earned Credit Option
	- a. HIGH SCHOOLS MAY USE THIS
- 8. Variable Credit Storing Preferences
	- a. Normally not used
- 9. Repeated Course Grade Suppression
	- a. Normally not used